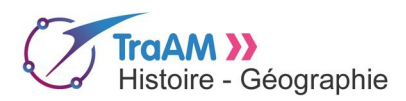

# **Réaliser une exposition virtuelle sur Athènes à l'époque classique**

# **à l'aide d'outils numériques simples.**

## **Présentation générale de la démarche.**

**"La vie d'un citoyen à Athènes:** 

## **les différentes dimensions de la citoyenneté associées aux lieux de la vie civique."**

Comment donner du sens à un objet archéologique ? Comment rendre plus concrètes les multiples

dimensions de la citoyenneté athénienne ? Comment impliquer davantage les élèves ?

Dans cette séquence qui par bien des aspects peut être assimilée à un jeu sérieux, l'élève est chargé d'une mission par un commissaire d'exposition.

Il doit présenter et situer un objet archéologique sur un plan interactif d'Athènes.

## **Niveau :**

Seconde.

## **Outils numériques mobilisés :**

- Un traitement de texte.
- Le réseau d'établissement.
- L'outil en ligne *thinglink.*
- Le site du musée du Louvre via *Eduthèque.*

## **Contexte pédagogique :**

Travail en demie-classe en salle informatique. Durée de la séquence : 1 heure.

#### **Insertion dans la progression du cours :**

L'invention de la citoyenneté dans l'Antiquité.

Leçon1 : Comment devient-on citoyen à Athènes et à Rome ?

Leçon 2 : Citoyens et non-citoyens à Ath et à Rome ?

I) L'exercice de la citoyenneté

- A) Athènes : les lieux d'une démocratie directe.
- B) à Rome.
- II) Les limites de la citoyenneté :
- A) des inégalités entre citoyens.
- B) des exclus de la citoyenneté

#### **Conseils et précautions à prendre :**

#### • **Sur le plan technique :**

Bien se familiariser avec l'outil d'animation d'image *thinglink* qui est simple d'utilisation mais qui peut "planter" occasionnellement lorsque plusieurs élèves travaillent sur une même image. (s'aider du tutoriel pour une prise en main facilitée).

Il faut donc être prudent en demandant aux élèves de rédiger leur notice au brouillon dans un traitement de texte et de sauvegarder fréquemment leur travail.

• **Sur le plan de la gestion du temps :**

Il est recommandé d'expliquer la démarche aux élèves avant la séance et de leur demander de prendre connaissance de leur mission et de l'objet au préalable. Pour cela vous pouvez par exemple sur l'ENT et/ou pronotes déposer la fiche, le lien vers les objets et le lien vers la carte. Cela vous fera gagner un temps précieux.

#### **Déroulement de la séance:**

#### **Etape 1 : Présentation de la "mission".**

*Pour plus d'efficacité il est recommandé de présenter la mission et de remettre la fiche de consignes avant la séquence (par exemple en prenant minutes en fin du cours précédant et en déposant les doc sur pronotes).*

Les élèves prennent connaissance de leur feuille de route qui leur indique :

#### • **Leur "mission" :**

"La ville d'Athènes, souffrant de problèmes budgétaires, cherche des bénévoles pour réaliser une exposition virtuelle sur les lieux de la citoyenneté à l'époque classique...

Il s'agit de placer sur la carte de la cité des objets qui représentent les différents aspects de la citoyenneté et de rédiger une notice à l'intention des visiteurs. Tu es chargé par le commissaire de l'exposition de travailler sur un objet...A toi de jouer !!"

• **L'objet** sur lequel ils doivent travailler et les informations qu'ils doivent réunir pour rédiger leur notice. (le professeur a préparé en amont un tableau, voir la "fiche élève").

• Où trouver **le plan interactif** (lien).

#### **Étape 2 : La rédaction de la notice.**

Les élèves travaillent en binôme sur un objet en particulier et doivent rédiger une notice descriptive et analytique.

Ils doivent également, à la fin de leur notice, rédiger une ou deux questions simples à propos de cet objet. Ils rédigent leur notice au brouillon dans un logiciel de traitement de texte. Lorsque le professeur valide la notice, ils peuvent alors réfléchir à la localisation de l'objet sur le plan (étape 3)

## **Etape 3 : La localisation de l'objet.**

Les élèves doivent localiser l'objet et leur notice sur le plan interactif. Pour cela ils doivent faire un choix selon la fonction de l'objet étudié (par ex. un ostracon à l'ecclesia).

- Ils attribue à l'objet le figuré lui correspondant parmi ceux de la légende.
- Ils cliquent sur plan pour le situer.
- Ils collent leur notice dans l'espace texte ainsi que le lien vers l'image de l'objet.

## **Etape 4 : Le questionnaire de visite.**

Lorsque le professeur a validé les notices et l'ensemble des questions posées par les élèves sur les différents objets, les élèves doivent répondre à un questionnaire reprenant l'ensemble des questions de l'exposition virtuelle. C'est l'aboutissement d travail collaboratif, chacun travaille sur la production collective que constitue le plan interactif d'Athènes.

Eric Fardel – Lycée Zola de Châteaudun – juin 2016.